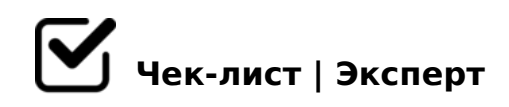

# **Чек лист\_обработка информации в 1С\_(счета 51,52)**

БАНК (счет 51, 52)

#### $\Box$  1.1. Загрузить банк в 1С по банк клиентам, которые у нас

*По клиентам где банк клиенты у нас* 

*(017,105,138,140,151,203,211,223,224,231,233,235,244,259,262,266,267,280,285,288,290) загрузить банки в 1С (директ, из банка клиента сохранить банковскую выписку полную с приложениями в ПДФ формате в папку Y:\1.05 БАНКИ)*

# 1.2. Запросить банк клиенты у клиентов (сроки последний день месяца)

*По клиентам отправить запрос на банк клиенты (через вацап рассылку/электроку). Сохраняем в папку Y:\1.05 БАНКИ (помесячно создавая папку 00-18).*

## 1.3. Поставить комментарий в банк клиенте (БК) в 1С

*Загрузив БК в 1С (рас.сч. м/б несколько) в последней строке банковской выписки ставим комментарий сумму сальдо на конец периода (берем ее из выписки ПДФ формата) и указ-м дату сальдо (н-р, если движение было только за 25.09, в выгружаем за сентябрь, пишем "Сумма, сальдо на 30.09.18, ФИО исп")*

#### 1.4. Провести банк

*Провести, что не провелось. По ЗП подтянуть ведомости (если вопросы, то решаем их с*  бухгалтером по ЗП). Сверить остаток в комментарии с остатком в банке, должно идти.

## 1.5. Проверить в банке

*Поступление и списание, правильность кор.сч. Важно - возвраты от покупателя, поставщику, займы, подотчет, по сч. 60,62,76 верно подтянуты договоры (согласно назначению платежа)*

 $\Box$  1.6. A;8 5ABL ?>ABC?;5=85 >B M:20@8=30

?>ABC?;5=88 ?@>AB028BL C45@60==K5 AC<<K :><8AA89 (>1KG=> >=  $=07=0G5=88$  ?;0B560)

!>740=> A ?><>ILN >=;09= A5@28A0 '5:-;8 \tips://chselentists.expert

[:0: MB> C1@](https://checklists.expert/page/help#white-label)0BL?